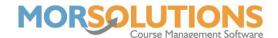

# **Class Configuration**

From the main menu, by going to Activity Communication and then Default Class Settings you can define class details which will allow SwimSoft to auto-complete many elements of your course for you. When you set the class type in a course, you will automatically be setting the maximum and the minimum number of clients that the course should have, as well as the syllabus the clients will be taught, and any additional awards instructors can issue.

#### What data do we store?

Class Name The name of the class i.e., Stage 1, Level

1, Minnows.

Duration (mins) The duration of a class in minutes.

Previous Class Level The previous class the student completed

and progressed from.

progress to after successful completion.

Max Class Size The ideal or maximum number of

students you wish to have in a class.

Min Class Size The minimum number of students it is

viable to run the course with.

Syllabus Required If you do not plan to allow your

instructors to work with any given syllabus, this box should be unchecked.

Number of Syllabi The number of syllabi you have defined

for the class type (automatically

calculated).

instructors to issue any additional awards, this box should be unchecked.

Number of Awards The number of awards you are allowing

your instructors to issue in addition to the main syllabi (automatically calculated).

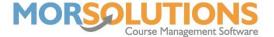

# **Subsections**

The classes page has two subsections where you set the classes default Syllabi and Additional award information.

## **Syllabi**

In this section, you set the Syllabi that will be taught.

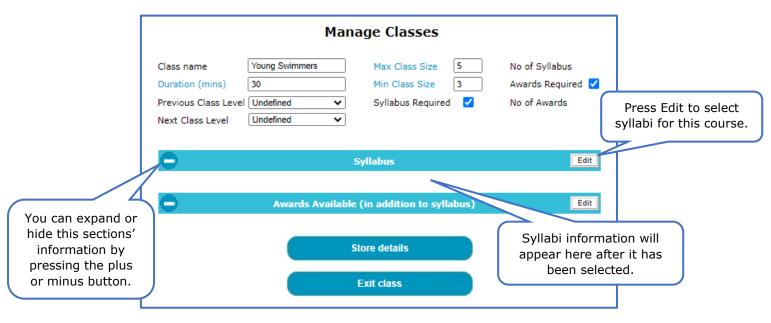

# **The Syllabi Edit Button**

The Edit button allows you to select or deselect syllabi elements.

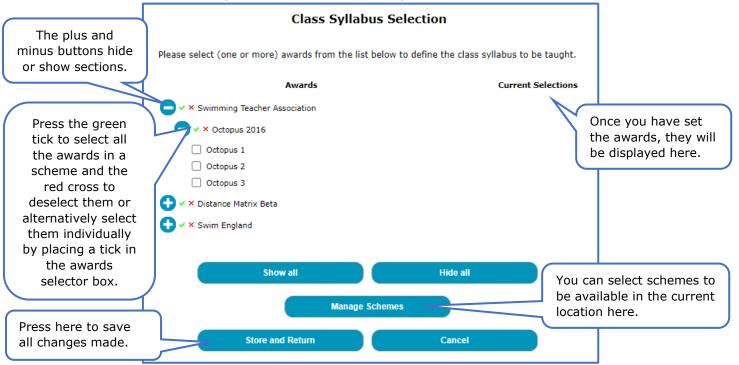

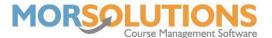

## **Awards Available (in addition to Syllabus)**

Here you can define additional awards that instructors can issue, i.e., 10 Meters.

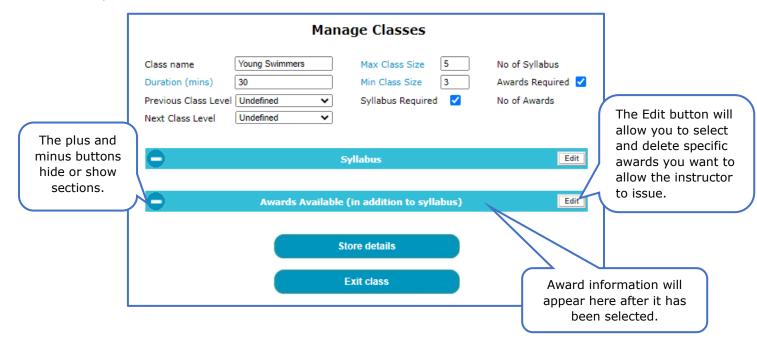

#### The Awards Available Edit Button

The Awards Availability button works the same as the Syllabus Edit button described on page two.

### **Current Classes**

The last section of the **Manage Classes** page shows the class types that have been configured, you can edit them, delete them, and adjust the order they appear on the screen.

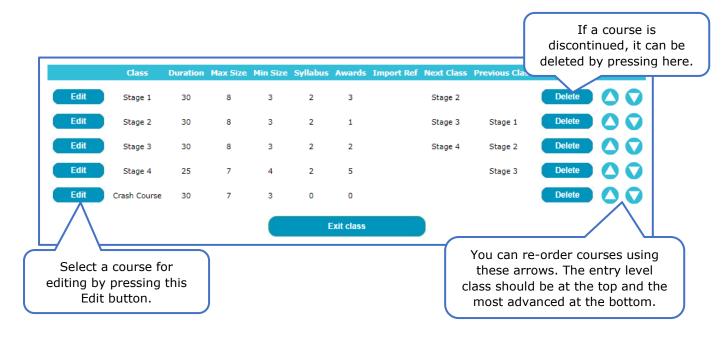